## **SHOW ME HOW**

to Update My Contact Information

My Information

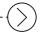

#### STEP 1

Log in to the Paycom app.

Navigate to Information >

Address and Contact Information.

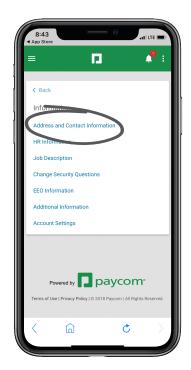

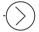

#### STEP 2

Make any necessary updates to your email, phone, address and emergency contact information.

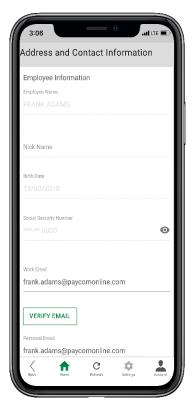

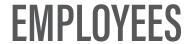

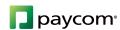

# SHOW ME HOW

to Update My Contact Information My Information

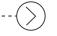

### STEP 3

Click "Update" to save your changes.

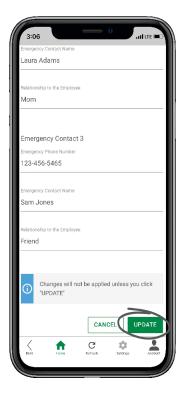

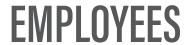

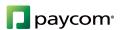